# SQLite: inserindo dados + dbplyr

Benilton Carvalho & Guilherme Ludwig

#### Inserindo dados

- Na última aula, discutimos sobre consultas e operações de organização dos dados.
- Um segundo aspecto importante de manipulação de bancos de dados é a inserção de novos dados. No caso de SQLite, consideraremos:
	- Inserção de novas tabelas.
	- Inserção de linhas em uma tabela.
	- Criação de um banco de dados.

```
library(RSQLite)
library(tidyverse)
if(!"discoCopy.db" %in% list.files("../dados/")){
  file.copy("../dados/disco.db"
,
"../dados/discoCopy.db")
} # Modificaremos esse arquivo
```
## [1] TRUE

db <- dbConnect(SQLite(), "../dados/discoCopy.db")

# Banco de Dados de Exemplo: discoCopy.df

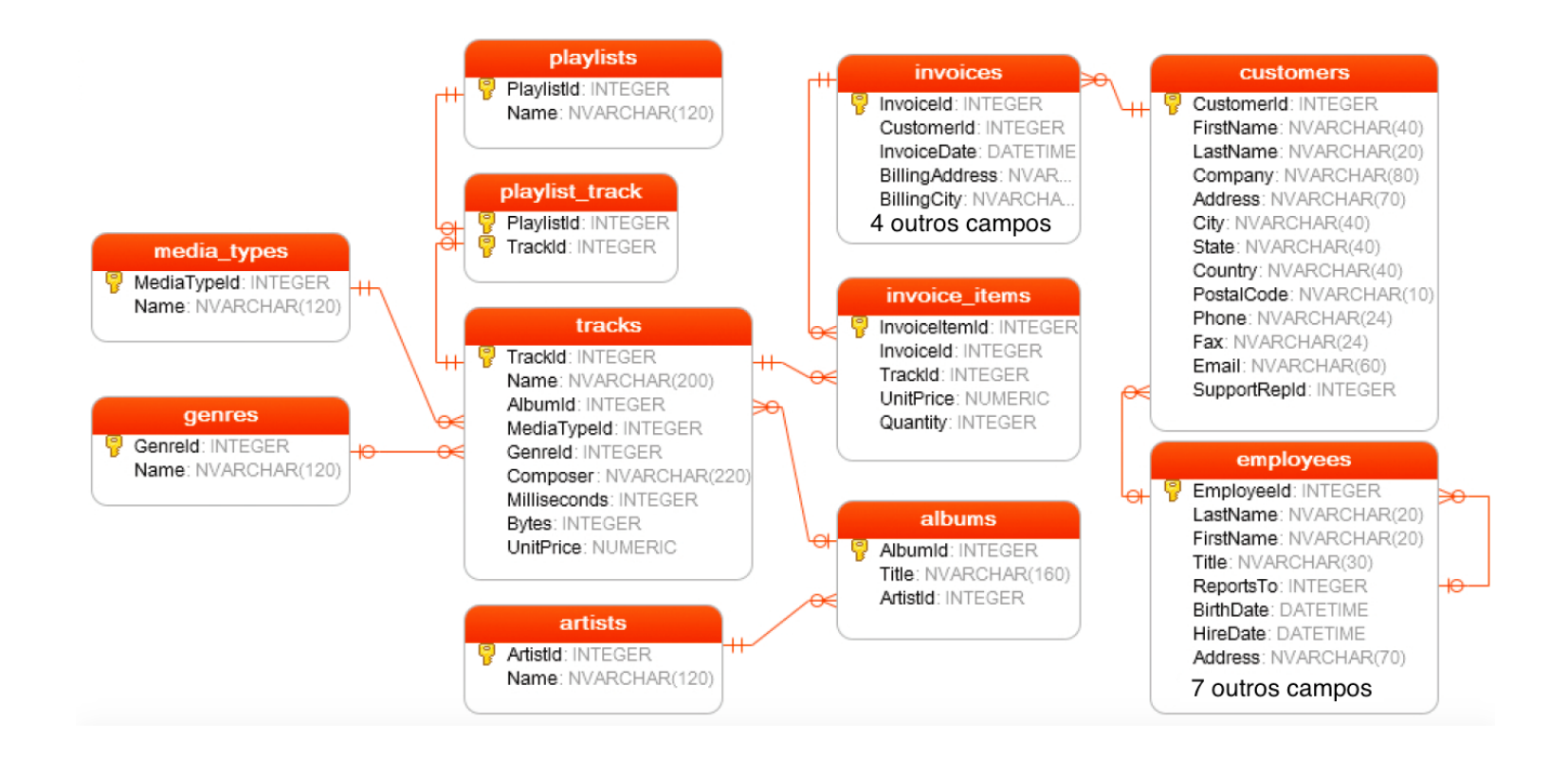

#### Inserindoumatabela

Neste momento, existem as seguintes tabelas em disco.db:

dbListTables(db)

## [13] "tracks"

## [1] "albums" "artists" "customers" ## [4] "employees" "genres" "invoice\_items" ## [7] "invoices" "media\_types" "playlist\_track" ## [10] "playlists" "sqlite\_sequence" "sqlite\_stat1"

A sintaxe para criar uma tabela vazia, no SQLite, é através do comando CREATE TABLE nome (col1 tipo, col2 tipo2, ...)

```
dbExecute(db,
"CREATE TABLE instruments
               (AlbumId INTEGER,
                TrackId INTEGER,
                ElectricGuitar INTEGER,
                Singer INTEGER,
                Trumpet INTEGER)")
```
#### Removendo uma tabela

dbListFields(db, 'instruments')

## [1] "AlbumId" "TrackId" "ElectricGuitar" "Singer" ## [5] "Trumpet"

Você pode remover uma tabela usando o comando DROP TABLE nome:

dbExecute(db, "DROP TABLE instruments")

## [1] 0

```
dbListTables(db)
```
## [13] "tracks"

```
## [1] "albums" "artists" "customers"
## [4] "employees" "genres" "invoice_items"
## [7] "invoices" "media_types" "playlist_track"
## [10] "playlists" "sqlite_sequence" "sqlite_stat1"
```
Em geral, DROP TABLE é perigoso. Se você abrir seu servidor, pode ficar sujeito aos chamados "injection attacks"! 5 / 20

# Um ligeiro parêntese: Best practices

Esse exemplo está na documentação em [https://db.rstudio.com:](https://db.rstudio.com/) se você tem um aplicativo (por exemplo, em Shiny) que colhe inputs do usuário em aname e diz quais álbums deste artista estão listados:

```
aname = "Gilberto Gil"
sql = paste0("SELECT ArtistId FROM artists "
,
             "WHERE Name = '"
, aname,
"'")
aId = dbGetQuery(db, sql)
sql = paste('SELECT Title FROM albums'
,
             'WHERE ArtistId ='
, aId)
dbGetQuery(db, sql)
```
## Title ## 1 As Canções de Eu Tu Eles ## 2 Quanta Gente Veio Ver (Live) ## 3 Quanta Gente Veio ver--Bônus De Carnaval

Um usuário malicioso pode inserir algo como

aname <- "Gilberto Gil'; DROP TABLE 'albums"

#### E destruir seu banco de dados! 6 / 20

# Best practices

O RSQLite oferece funções que executam queries com segurança.

```
sql = paste("SELECT ArtistId FROM artists"
,
            "WHERE Name = ?")
query <- dbSendQuery(db, sql)
dbBind(query, list("Gilberto Gil"))
aId <- dbFetch(query)
dbClearResult(query)
# Segundo passo interno, não deve causar problema
sql = paste('SELECT Title FROM albums'
,
             'WHERE ArtistId ='
, aId)
dbGetQuery(db, sql)
```
## Title ## 1 As Canções de Eu Tu Eles ## 2 Quanta Gente Veio Ver (Live) ## 3 Quanta Gente Veio ver--Bônus De Carnaval

# Incluindo linhas numa tabela

Voltando ao caso de instrumentos, suponha que eu tenha criado a tabela "instruments", e quero completá-la com alguma informação. Uma maneira de fazê-lo é usando o comando INSERT INTO tabela VALUES (...)

```
dbListFields(db,
'instruments')
## [1] "AlbumId" "TrackId" "ElectricGuitar" "Singer"
## [5] "Trumpet"
# Eu Tu Eles: AlbumId 85,
sql = paste('SELECT TrackId, Name FROM tracks'
,
          'WHERE AlbumId = 85')
dbGetQuery(db, sql) %>% head
## TrackId Name
## 1 1073 Óia Eu Aqui De Novo
## 2 1074 Baião Da Penha
## 3 1075 Esperando Na Janela
## 4 1076 Juazeiro
## 5 1077 Último Pau-De-Arara
## 6 1078 Asa Branca 8/20
```
# Incluindo linhas numa tabela

```
dbExecute(db,
"INSERT INTO instruments
               VALUES ('85'
,
'1075'
, 0, 1, 0),
                      ('85', '1078', 0, 1, 0); '')
```
## [1] 2

dbGetQuery(db, "SELECT \* FROM instruments")

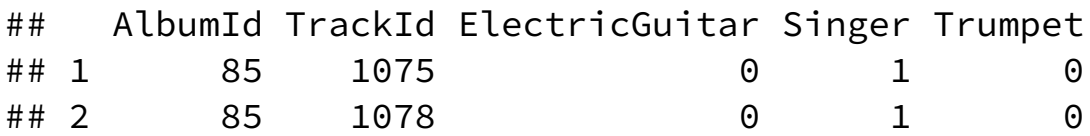

#### Inserindoumatabeladiretamente

O data.frame mtcars é um exemplo famoso de data frame no R. Eu vou incluí-lo no nosso banco de dados:

```
dbWriteTable(db,
"mtcars"
, mtcars)
dbListTables(db)
```
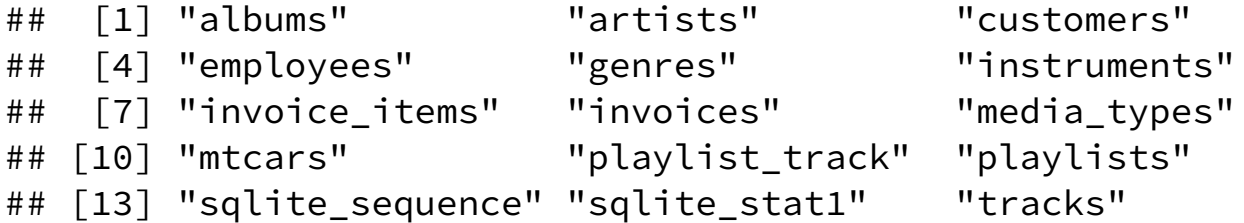

Note que o atributo rownames (marcas dos carros) foi perdido! Mas há um parâmetro row.names em dbWriteTable.

dbGetQuery(db, "SELECT \* FROM mtcars") %>% head(3)

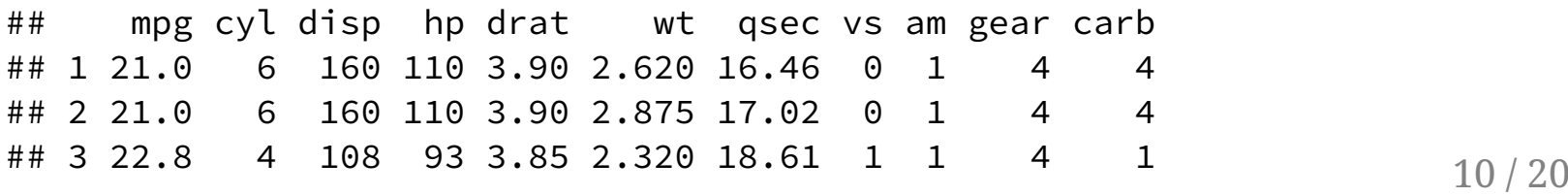

# Inserindo uma tabela diretamente: append

O parâmetro append concatena uma tabela nova a dados existentes. Por exemplo,

```
theAvgCar <- mtcars %>%
  summarise all(function(x) round(mean(x), 2))
theAvgCar
```
## mpg cyl disp hp drat wt qsec vs am gear carb ## 1 20.09 6.19 230.72 146.69 3.6 3.22 17.85 0.44 0.41 3.69 2.81

dbWriteTable(db, "mtcars" , theAvgCar, append = TRUE) dbGetQuery(db, "SELECT \* FROM mtcars") %>% tail(3)

## mpg cyl disp hp drat wt qsec vs am gear carb ## 31 15.00 8.00 301.00 335.00 3.54 3.57 14.60 0.00 1.00 5.00 8.00 ## 32 21.40 4.00 121.00 109.00 4.11 2.78 18.60 1.00 1.00 4.00 2.00 ## 33 20.09 6.19 230.72 146.69 3.60 3.22 17.85 0.44 0.41 3.69 2.81

#### Inserindo uma tabela diretamente: overwrite

O parâmetro overwrite sobrescreve a tabela (use com cuidado!).

```
dbWriteTable(db,
"mtcars"
, mtcars, overwrite = TRUE)
dbGetQuery(db,
"SELECT * FROM mtcars") %>% tail(3)
```
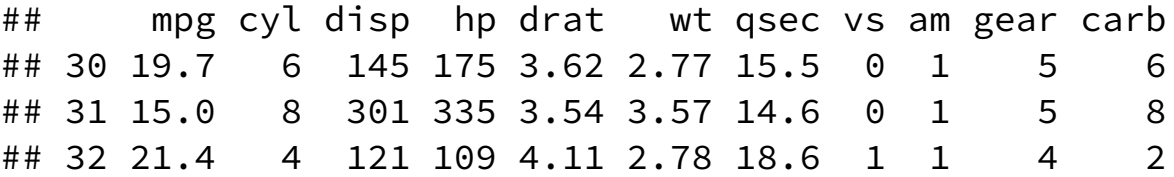

# Lendo chunks

Em certo sentido, dbGetQuery() é um atalho para dbSendQuery() seguido de dbFetch() (e dbClearResult()). Uma vantagem de usar a sintaxe mais longa é que podemos ler dados em chunks:

```
res <- dbSendQuery(db,
"SELECT * FROM mtcars WHERE cyl = 4")
while(!dbHasCompleted(res)){
   chunk \leq - dbFetch(res, n = 5)
  print(nrow(chunk))
}
## [1] 5
## [1] 5
```
## [1] 1

```
dbClearResult(res)
```
O exemplo acima só guarda o último chunk, e não é muito eficiente... mas pode ser suficiente se você estiver guardando os resultados com dbWriteTable e append = TRUE.

# Fechando conexões

É importante encerrar suas conexões com dbDisconnect(). Além disso, vou remover a cópia que fiz da database disco.db.

```
dbDisconnect(db)
if("discoCopy.db" %in% list.files("../dados/")){
  file.remove("../dados/discoCopy.db")
}
```
## [1] TRUE

#### Criando sua base de dados

```
airports <- read_csv("../dados/airports.csv"
, col_types = "cccccdd")
airlines <- read_csv("../dados/airlines.csv"
, col_types = "cc")
air <- dbConnect(SQLite(), dbname="../dados/air.db")
dbWriteTable(air, name = "airports"
, airports)
dbWriteTable(air, name = "airlines"
, airlines)
dbListTables(air)
```
## [1] "airlines" "airports"

# Criando sua base de dados

Você também pode usar a função copy\_to(conn, df) do dplyr! A sintaxe é parecida.

Vou agora destruir a conexão e a tabela.

```
dbDisconnect(air)
if("air.db" %in% list.files("../dados/")){
  file.remove("../dados/air.db")
}
```
## [1] TRUE

# Breve introdução ao dbplyr

O pacote dbplyr estende algumas funcionalidades do dplyr a dados que estão armazenados em um banços de dados externo

```
library(RSQLite)
library(tidyverse)
\text{library}(dbplyr)db <- dbConnect(SQLite(), "../dados/disco.db") # original
tracks \leftarrow tbl(db, "tracks") # dplyr
tracks % %>% head(3)
```

```
## # Source: lazy query [?? \times 9]## # Database: sqlite 3.29.0
       [/Volumes/Disk2/github/me315-unicamp.github.io/dados/disco.db]
###
     TrackId Name AlbumId MediaTypeId GenreId Composer Milliseconds
##Bytes
       <int> <chr> <int> <int> <int> <int> <chr>
                                                                   \langle \text{int} \rangle \langle \text{int} \rangle\# \### 11 For …
                                               1 Angus Y... 343719 1.12e7
                          1 \quad \cdots1 \quad \cdots\# # 2
           2 Ball…
                          2
                                       2 \left( \frac{1}{2} \right)1 \leq NA>342562 5.51e6
           3 Fast...
                          \overline{3}2 1 F. Balt...
\# # 3
                                                                 230619 3.99e6
## # ... with 1 more variable: UnitPrice <dbl>
```
# Verbos do dplyr disponíveis...

```
meanTracks <- tracks %>%
  group_by(AlbumId) %>%
  summarise(AvLen = mean(Milliseconds, na.rm = TRUE),
            AvCost = mean(UnitPrice, na.rm = TRUE))
meanTracks
```

```
## # Source: lazy query [?? \times 3]## # Database: sqlite 3.29.0
## # [/Volumes/Disk2/github/me315-unicamp.github.io/dados/disco.db]
## AlbumId AvLen AvCost
## <int> <dbl> <dbl>
## 1 1 240042. 0.99
## 2 2 342562 0.99
## 3 3 286029. 0.990
## 4 4 306657. 0.99
## 5 5 294114. 0.99
## 6 6 265456. 0.99
## 7 7 270780. 0.99
## 8 8 207638. 0.99
## 9 9 333926. 0.99
## 10 10 280551. 0.99
## # \ldots with more rows 18/20
```
#### ... mas secretamente, são comandos de SQLite!

```
meanTracks %>% show_query()
```

```
## <SQL>
## SELECT `AlbumId`, AVG(`Milliseconds`) AS `AvLen`, AVG(`UnitPrice`) AS `AvO
## FROM `tracks`
## GROUP BY `AlbumId`
```
#### Consulta, de fato

Repare que o sumário só diz "... with more rows". Quando você decidir o que precisa, pode usar o comando collect().

```
mT <- meanTracks %>% collect()
mT
```
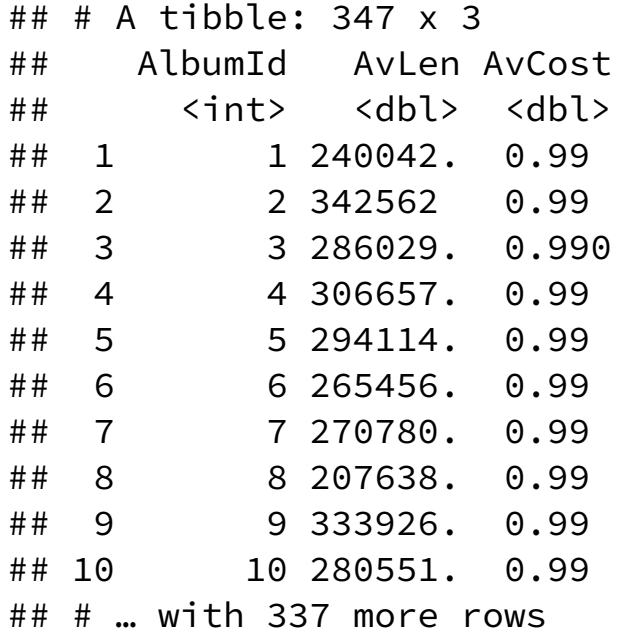

dbDisconnect(db) 20 / 20  $\mu$